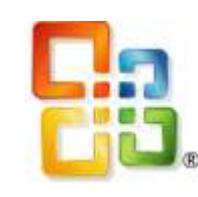

# Office Word 2007

# Užitečné

• Klávesové zkratky

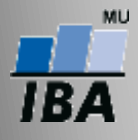

# Klávesové zkratky

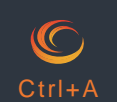

Označení celého dokumentu

Jelikož jsou oproti aplikaci Word 2003 funkce jinak uspořádány, může být pro některé uživatelé problematické rychle a efektivně pracovat. Pomoci mohou klávesové zkratky:

# **Formátování písma**

**CTRL+D** – Otevře dialogové okno **Písmo** za účelem změny formátování znaků.

**CTRL+B** – Nastaví tučné písmo.

**CTRL+I** – Nastaví kurzívu.

**CTRL+U** – Nastaví podtržené písmo.

**CTRL+SHIFT+D** – Nastaví dvojité podtržení textu.

### **Formátování odstavců**

**CTRL+SHIFT+1** (na hlavní části klávesnice) – Jednoduché řádkování

**CTRL+SHIFT+2** (na hlavní části klávesnice) – Dvojité řádkování

**CTRL+SHIFT+5** (na hlavní části klávesnice) Řádkování 1,5

**CTRL+L** – Zarovná odstavec doleva.

### **Psaní speciálních znaků**

**CTRL+SHIFT+POMLČKA** – Pevný spojovník (na konci řádku nedovolí rozdělení slov spojených tímto znakem – např. Brno-venkov)

**CTRL+SHIFT+MEZERNÍK** – Pevná mezera (na konci řádku nedovolí rozdělení slov

**CTRL+SHIFT+W** – Podtrhne slova, ale ne mezery.

**CTRL+ROVNÁ SE** – Nastaví dolní index (automatické mezery mezi řádky).

**CTRL+SHIFT+ROVNÁ SE** – Nastaví horní index (automatické mezery mezi řádky).

**CTRL+E** – Zarovná odstavec na střed.

**CTRL+J** – Zarovná odstavec do bloku

**CTRL+R** – Zarovná odstavec doprava

**CTRL+T** – Předsadí první řádek.

**CTRL+SHIFT+L** – Zapne odrážkový seznam.

spojených touto mezerou – např. k výtahu, 10 km)

**ALT+CTRL+R** – Symbol registrované ochranné známky ®

**ALT+CTRL+T** – Symbol ochranné známky ™

**ALT+CTRL+TEČKA** – Výpustek …

# Klávesové zkratky

# **Ukončení (zalomení)**

**SHIFT+ENTER** – Konec řádku

**CTRL+ENTER** – Konec stránky

**CTRL+SHIFT+ENTER** – Konec sloupce

## **Funkce programu**

**CTRL+SHIFT+C** – Kopíruje pouze formát

**CTRL+SHIFT+V** – Vloží pouze formát (jen v kombinaci s CTRL+SHIFT+C)

# **Práce s poli**

**ALT+SHIFT+D** – Vloží aktuální datum

**ALT+SHIFT+P** – Vloží číslo stránky

**CTRL+F** – Funkce **Najít** – vyhledá text, formátování a speciální položky.

**CTRL+H** – Funkce **Najít a nahradit –** nahradí text, formátování a speciální položky.

**ALT+CTRL+I** – Přepne do náhledu tisku a zpět.

# **ALT+SHIFT+T** – Vloží aktuální čas